# D60-2V/D60-3V DIGITÁLIS KIJELZŐK

# Kezelői kézikönyv

(1.0 verzió)

#### Kedves felhasználó!

Köszönjük, hogy a D60 sorozatú digitális kijelzőt választotta. A digitális kijelző kiválóan alkalmas marógépekkel, esztergapadokkal, fúrógépekkel, csiszológépekkel, motoros marógépekkel (EDM) stb. történő együttes használatra. Használat előtt figyelmesen olvassa végig, és szigorúan tartsa be a kezelői kézikönyvben található előírásokat. A későbbiekben is őrizze meg a kezelői kézikönyvet.

A kezelői kézikönyv használata során:

Jelen kezelői kézikönyv a DigiMac, illetve más egyéb sorozatú digitális kijelzők kezelői gombjaira vonatkozó előírásokat is tartalmaz, többek között:

**D60-2V:** 2 tengelyes marógépekhez, csiszoló gépekhez, és esztergapadokhoz tartozó digitális kijelző.

**D60-3V:** 3 tengelyes marógépekhez, esztergapadokhoz, és EDM berendezésekhez tartozó digitális kijelző.

#### Biztonsági figyelmeztetés:

Az áramütés és a tűz elkerülése érdekében, kerülje a nedvességet, és ne permetezzen közvetlenül hűtőfolyadékot a kijelzőre. Amennyiben bármilyen füstre vagy furcsa szagra lenne figyelmes, kérjük, hogy az áramütés és a tűz elkerülése érdekében azonnal húzza ki a hálózati csatlakozót. Ilyen esetekben, kérjük, hogy ne próbálja megjavítani a készüléket, hanem vegye fel a kapcsolatot a D60-as sorozat vevőszolgálatával vagy a forgalmazóval.

A digitális kijelző precíziós mérőeszköz, mely optikai lineáris skálát használ. Amennyiben a használat során a lineáris skála és a digitális kijelző közötti kapcsolat megszakad, illetve külsőleg károsodik, a mérési értékek pontatlanok lesznek. Ezért a felhasználónak elővigyázatosnak kell lennie.

Ne próbálja megjavítani vagy módosítani a digitális kijelzőt, mert az meghibásodással vagy sérüléssel járhat. Rendellenes állapot esetén, kérjük, hogy vegye fel a kapcsolatot a D60-as sorozat vevőszolgálatával vagy a forgalmazóval.

Ha a digitális kijelzővel együttesen használt optikai lineáris skála megsérült, ne használjon más márkájú lineáris skálát. A különböző termékek eltérő teljesítménnyel, műszaki jellemzőkkel, és csatlakozással rendelkeznek, ezért szakképzett műszaki személyzet útmutatásai hiányában nem csatlakoztathatóak, különben a digitális kijelző megsérülhet.

## A D60-3V kijelző panelje és billentyűzete

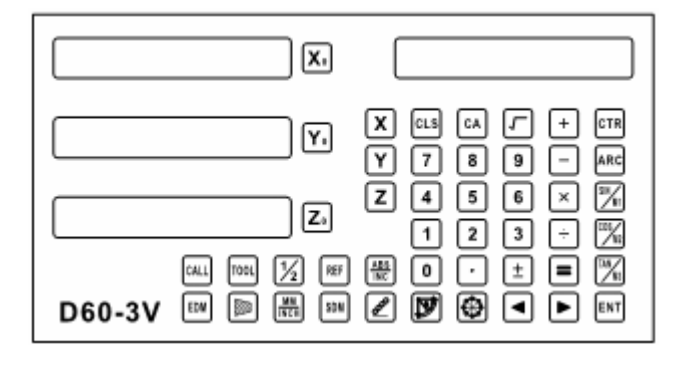

A D60-2V 20 kijelző panelje és billentyűzete

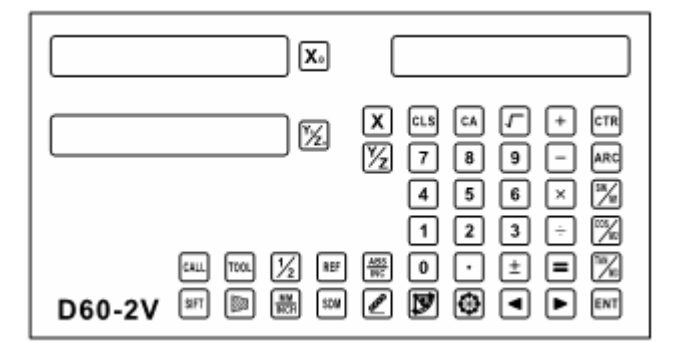

## Tartalom

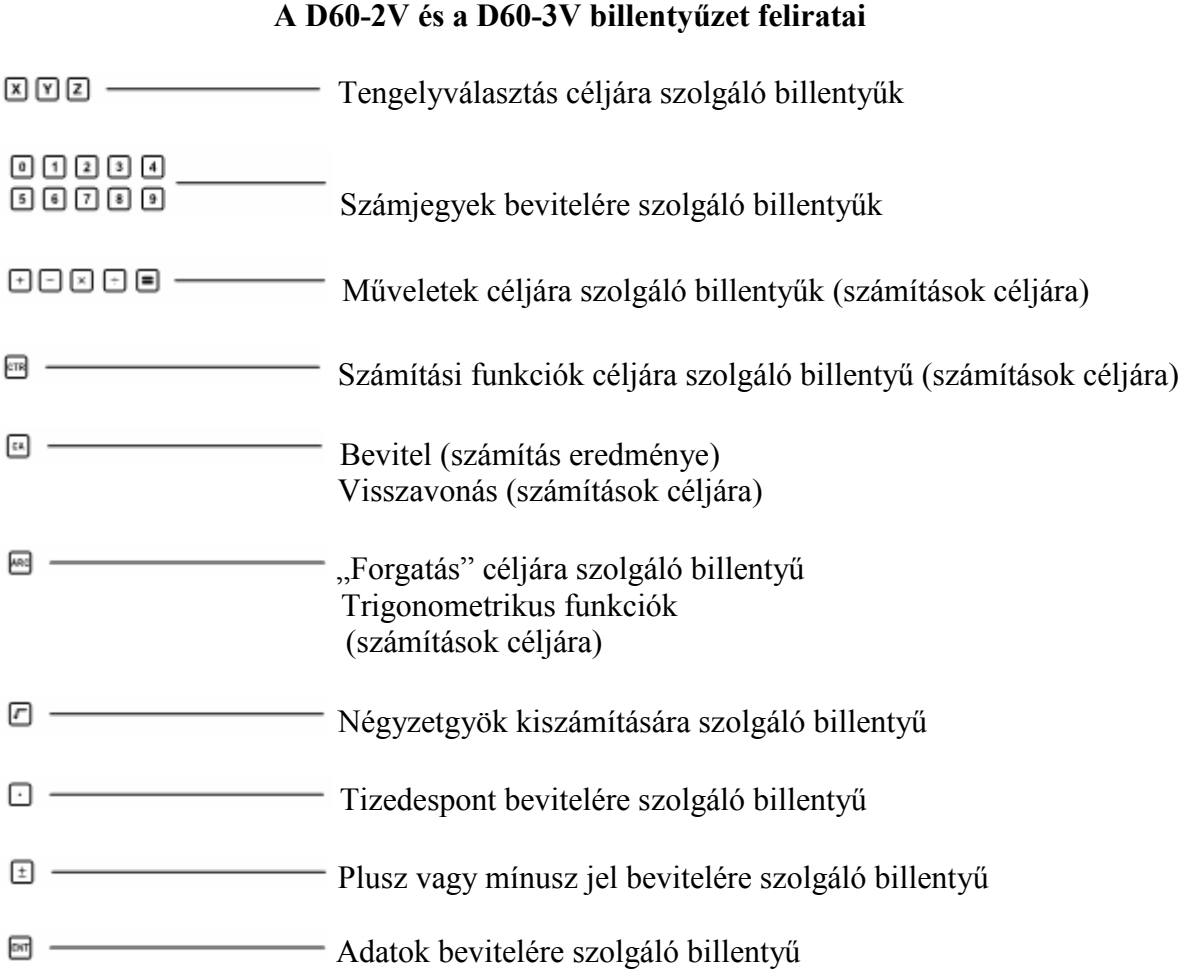

Tartalom

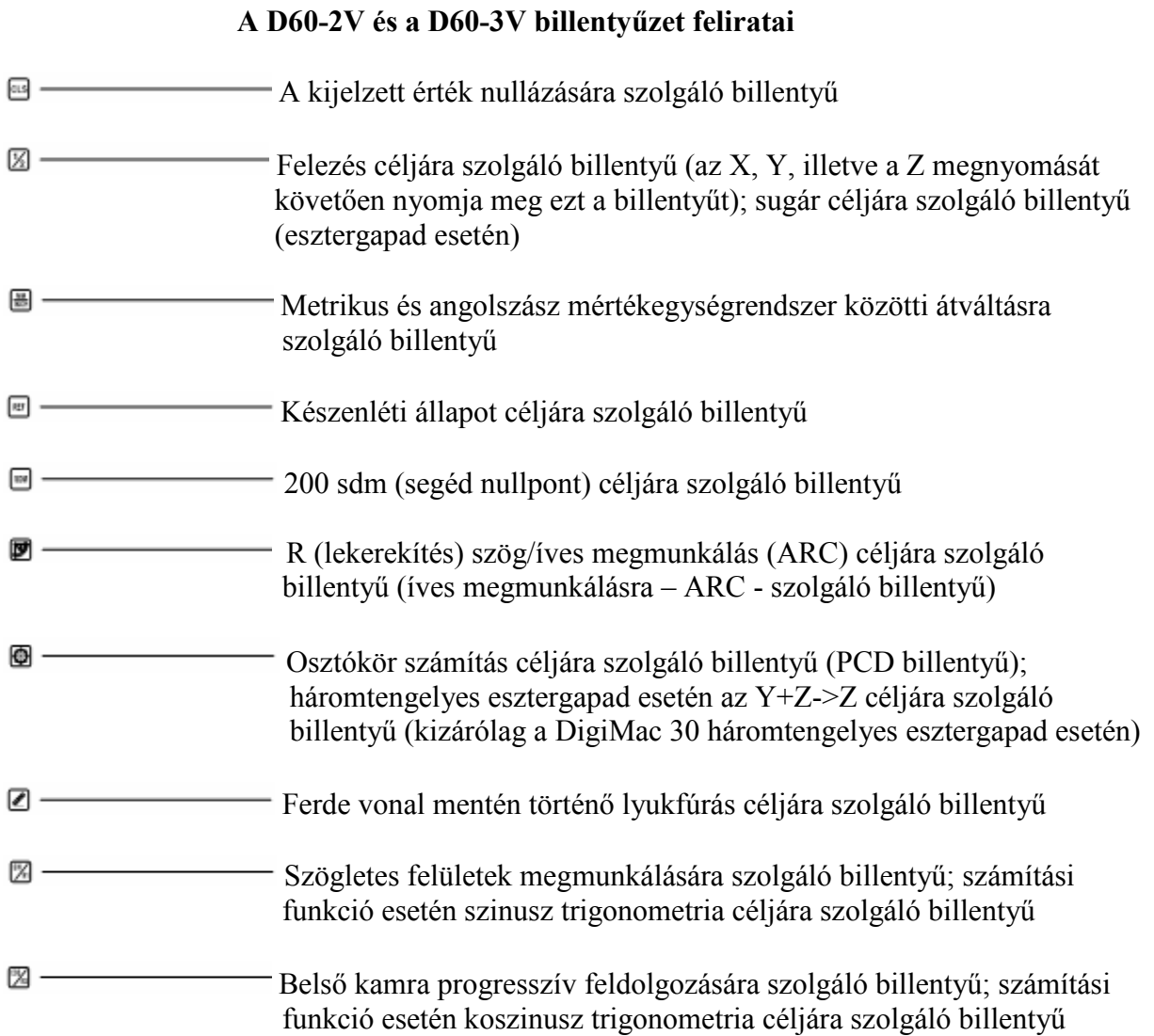

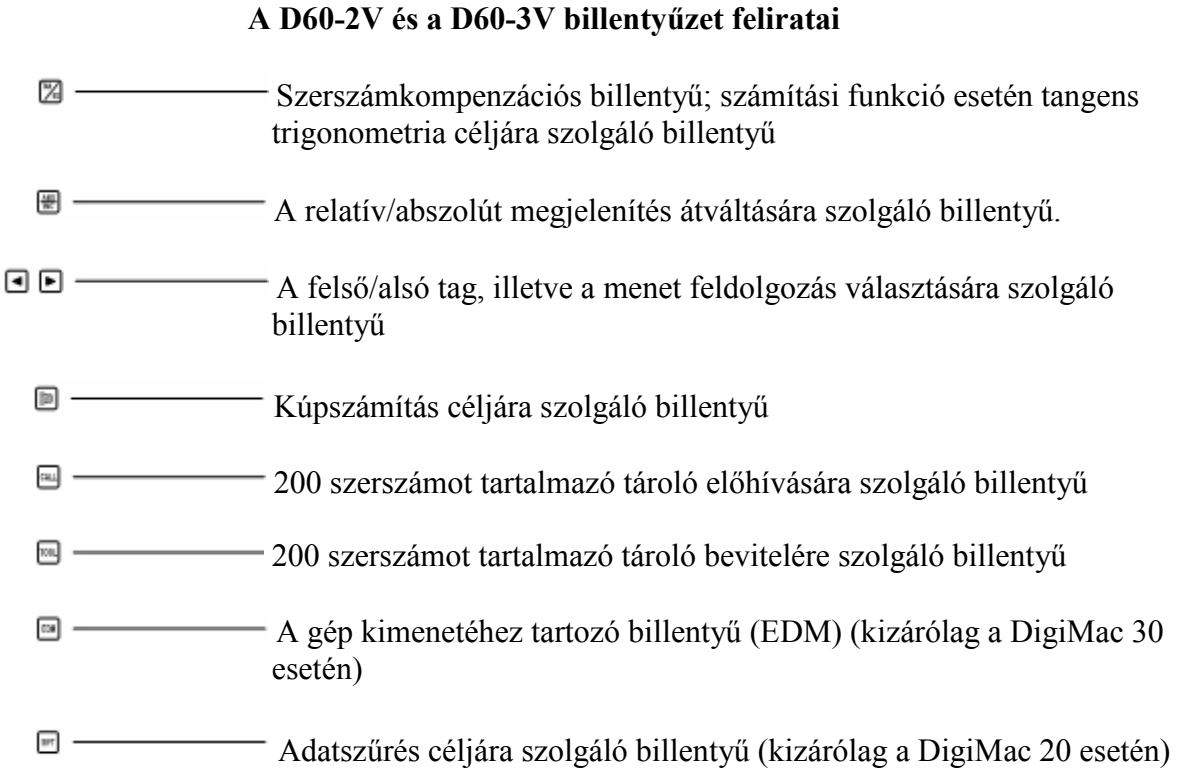

Tartalom

## Tartalom

### 1. Általános leírás

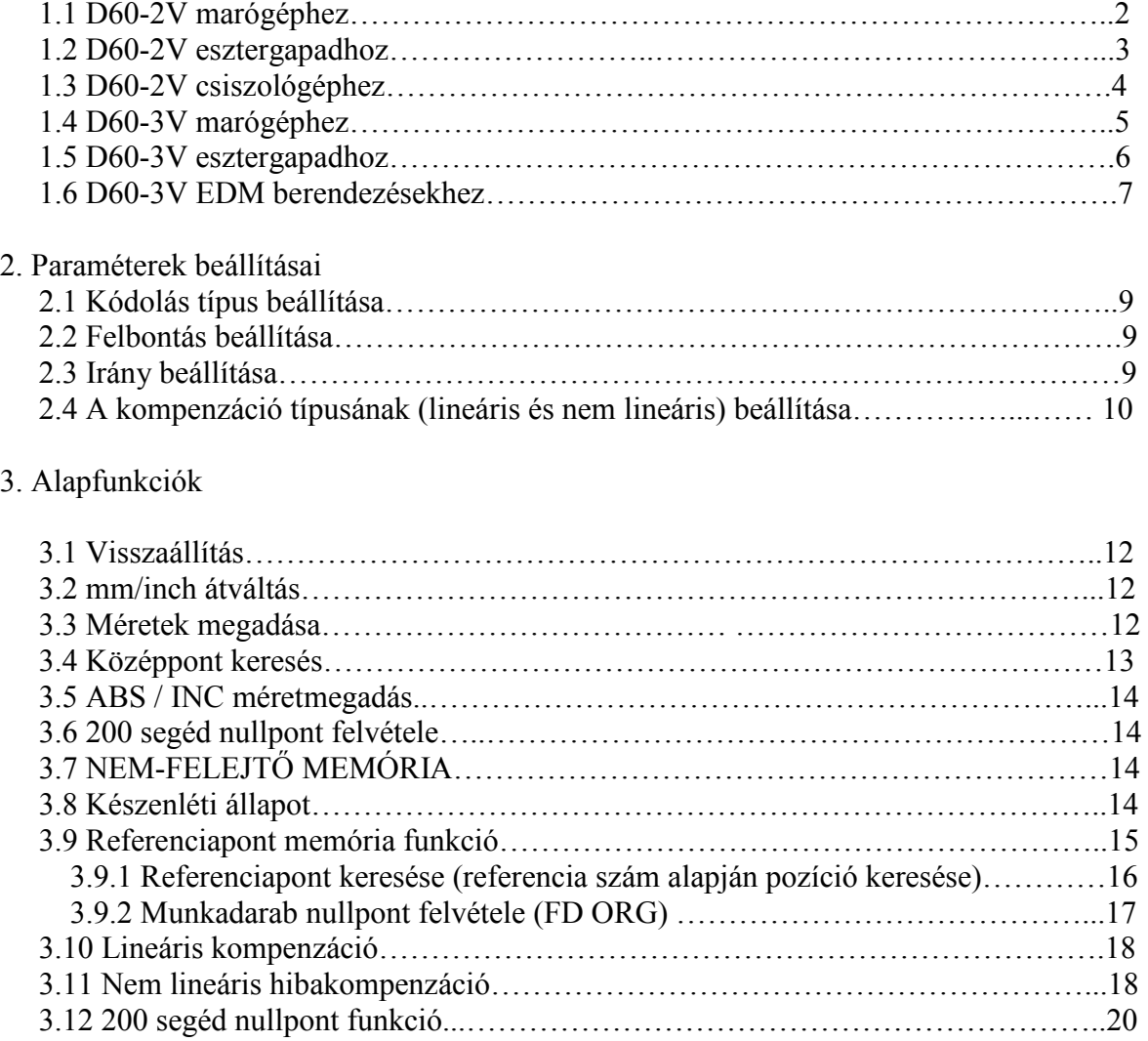

### 5. Melléklet

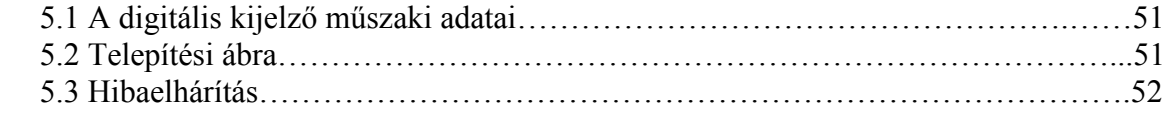

1. Általános leírás

### 1. Általános leírás

#### 1. Általános leírás:

Állítsa a főkapcsolót On állásba, ekkor a digitális kijelző önellenőrző és kezdeti állapotra kapcsol. A felbontás az X, Y, Z LED ablakban, a digitális kijelző típusa pedig a bal oldali ablakban jelenik meg. A Mill 2 a kéttengelyes marógépre, a Mill 3 a háromtengelyes marógépre, a GRIND 2 a kéttengelyes csiszológépre, a Lathe 2 a kéttengelyes esztergapadra, a Lathe 3 a háromtengelyes esztergapadra stb. vonatkozik.

A D60-2V és 3V kijelző egyszerűen beállítható marógéphez, csiszológéphez, esztergapadhoz, EDM berendezéshez stb. Állítsa a főkapcsolót On állásba, majd az önellenőrzés ideje alatt nyomja meg a /mm/inch/ billentyűt hatszor , amíg a jobb oldali ablakon meg nem jelennek a típusok /pl. MILL2/ , majd a megfelelő típus kiválasztásához nyomia meg a  $\blacksquare$  és  $\blacksquare$  billentyűt. Ha megtörtént a kiválasztás a  $\blacksquare$  /pont/ billentyűvel zárja le a műveletet.

#### **1.1 D60-2V marógéphez**

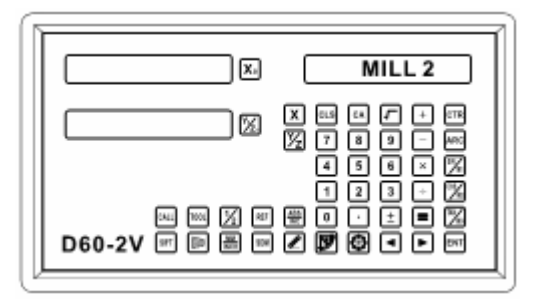

Alkalmazható: marógép, fúrógép stb. esetén.

Alapfunkciók:

1) Visszaállítás; 2) mm/inch átváltás; 3) Méretek megadása; 4) Középpont keresés; 5) ABS / INC méretmegadás; 6) 200 segéd nullpont felvétel; 7) Nemfelejtő memória; 8) Készenléti állapot; 9) Referenciapont memória funkció;

10) Lineáris kompenzáció; 11) Nem lineáris hibakompenzáció;

12) 200 segéd nullpont funkció; 13) Paraméterek beállításai

Speciális funkciók:

1) Egyenes vonalú fúrás; 2) PCD (osztókör számítás) funkció; 3) R funkció (lekerekítés); 4) Kamra megmunkálás; 5) Szerszám kompenzációs funkció; 6) Ferdehelyzetű síkfelületek megmunkálása**;** 7) Számológép;

Speciális billentyű:

乙丙间

### 1. Általános leírás

#### **1.2 D60-2V esztergapadhoz**

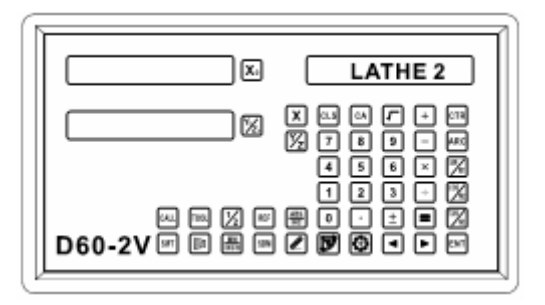

Alkalmazható: kéttengelyes esztergapadhoz Alapfunkciók:

1) Visszaállítás; 2) mm/inch átváltás; 3) Méretek megadása;

 4) ABS / INC méretmegadás; 5) 200 segéd nullpont felvétel; 6) Nem-felejtő memória; 7) Készenléti állapot; 8) Referenciapont memória funkció;

9) Lineáris kompenzáció; 10) Nem lineáris hibakompenzáció;

 11) 200 segéd nullpont funkció; 12) Paraméterek beállításai Speciális funkciók.

1) 200 szerszámot tartalmazó tároló beállítása;

2) R/D funkció;

3) Kúpszámítási funkció;

Speciális billentyű:

2000

### 1. Általános leírás

#### **1.3 D60-2V esztergapadhoz**

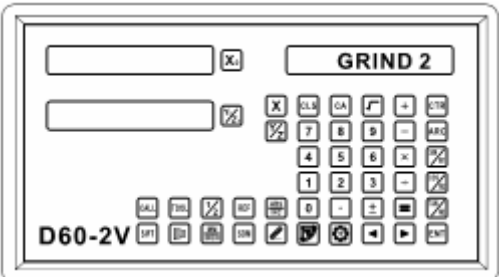

Alkalmazható: kéttengelyes csiszológéphez Alapfunkciók:

1) Visszaállítás; 2) mm/inch átváltás; 3) Méretek megadása; 4) Középpont keresés;

5) ABS / INC méretmegadás; 6) 200 segéd nullpont felvétel; 7) Nem-felejtő memória;

8) Készenléti állapot; 9) Referenciapont memória funkció;

10) Lineáris kompenzáció; 11) 200 Nem lineáris hibakompenzáció;

12) 200 segéd nullpont funkció; 13) Paraméterek beállításai

Speciális funkciók.

 1) Megjelenítési szűrő; Speciális billentyű:

 $\mathbb{H}^n$ 

### 1. Általános leírás

#### **1.4 D60-3V marógéphez**

 $MILL$  3 冈  $\frac{X}{Y}$  $\Box$ cL9  $\overline{\omega}$  $\overline{+}$ 冈 1000000<br>100000<br>100000 ā oooo ⊡ 口 z. 同 <br>③ D60-3V  $\boxtimes$   $\boxdot$ 區 Θ 回回 ENT

Alkalmazható: háromtengelyes marógéphez, fúrógéphez stb. Alapfunkciók:

1) Visszaállítás; 2) mm/inch átváltás; 3) Méretek megadása; 4) Középpont keresés;

5) ABS / INC méretmegadás; 6) 200 segéd nullpont felvétel; 7) Nem-felejtő memória;

8) Készenléti állapot; 9) Referenciapont memória funkció;

10) Lineáris kompenzáció; 11) Nem lineáris hibakompenzáció;

12) 200 segéd nullpont funkció; 13) Paraméterek beállításai

Speciális funkciók.

1) Egyenes vonalú fúrás; 2) PCD (osztókör számítás) funkció; 3) R funkció (lekerekítés);

4) Kamra megmunkálás; 5) Szerszám kompenzációs funkció;

6) Ferdehelyzetű síkfelületek megmunkálása; 7) Számológép;

Speciális billentyű:

000

### 1. Általános leírás

#### **1.5 D60-3V esztergapadhoz**

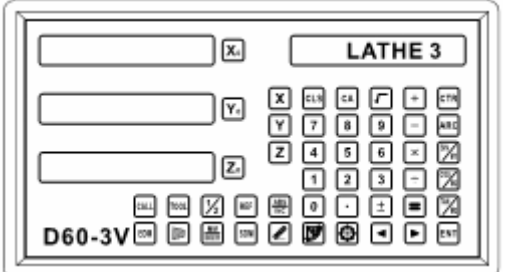

Alkalmazható: háromtengelyes esztergapadhoz Alapfunkciók:

1) Visszaállítás; 2) mm/inch átváltás; 3) Méretek megadása;

4) ABS / INC méretmegadás; 5) 200 segéd nullpont felvétel; 6) Nem-felejtő memória;

7) Készenléti állapot; 8) Referenciapont memória funkció;

9) Lineáris kompenzáció; 10) Nem lineáris hibakompenzáció;

11) 200 segéd nullpont funkció; 12) Paraméterek beállításai

Speciális funkciók.

1) 200 szerszámot tartalmazó tároló; 2) R/D funkció; 3) Kúpszámítási funkció;

4)  $Y + Z$  funkció;

Speciális billentyű:

 $Z = 1$ 

### 1. Általános leírás

#### **1.3 D60-3V EDM berendezéshez**

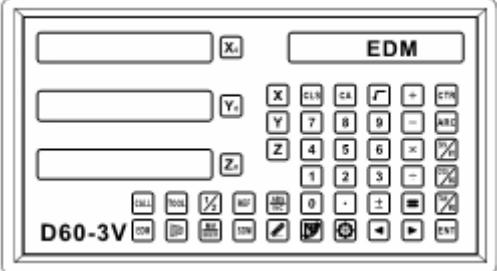

Alkalmazható: háromtengelyes EDM berendezéshez Alapfunkciók:

1) Visszaállítás; 2) mm/inch átváltás; 3) Méretek megadása; 4) Középpont keresés;

5) ABS / INC méretmegadás; 6) 200 segéd nullpont felvétel; 7) Nem-felejtő memória;

8) Készenléti állapot; 9) Referenciapont memória funkció;

10) Lineáris kompenzáció; 11) Nem lineáris hibakompenzáció;

12) 200 segéd nullpont funkció; 13) Paraméterek beállításai

Speciális funkciók.

 1) Egyenes vonalú fúrás; 2) PCD (osztókör számítás) funkció; 3) EDM funkció; Speciális billentyű:

 $O$   $O$   $O$ 

# 2. Paraméterek beállításai

#### 2. Paraméterek beállításai

2. Paraméterek beállításai:

Állítsa a főkapcsolót On állásba, ekkor a digitális kijelző önellenőrző és kezdeti állapotra kapcsol. A felbontás az X, Y, Z LED ablakban, a digitális kijelző típusa pedig a bal oldali ablakban jelenik meg. A Mill 2 a kéttengelyes marógépre, a Mill 3 a háromtengelyes marógépre, a GRIND 2 a kéttengelyes csiszológépre, a Lathe 2 a kéttengelyes esztergapadra stb. vonatkozik.

Önellenőrző állapotban, a rendszer beállításokhoz történő hozzáférés érdekében nyomja meg a billentyűt. A rendszer beállítások megjelenítése esetén az alábbi beállításokat végezheti el:

1) kódolás típusa, 2) felbontás, 3) irány beállítása,

4) kompenzáció típusa (lineáris, illetve nem lineáris).

**1. lépés:** válassza ki a kódolás típusát: lineáris kódolás vagy forgatási kódolás.

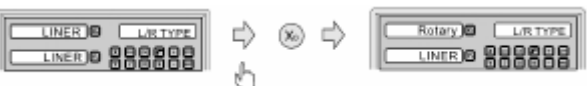

 Nyomja meg a billentyűt, az X tengely kódolási típusának a kiválasztásához (lineáris kódolás vagy forgatási kódolás). Az Y tengely esetében a billentyűt, a Z tengely esetében a billentyűt nyomja meg.

A 2. lépés eléréséhez nyomja meg a  $\blacksquare$  billentyűt.

**2. lépés:** a kódolási felbontás beállítása.

 Lineáris kódolás választása esetén a felbontás az alábbi módon lesz beállítva: Hétféle típusú felbontás lehetséges: 0,1µm; 0,2µm; 0,5µm; 1µm; 2µm; 2,5µm; 5µm; 10µm Az X tengely esetén a  $\bullet$  billentyűt, az Y tengely esetén a  $\bullet$  billentyűt, a Z tengely esetén pedig a  $\bullet$  billentyűt nyomja meg.

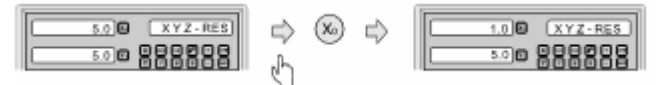

 Forgatási kódolás választása esetén a felbontás az alábbi módon lesz beállítva: adja meg forgatási paramétereket.

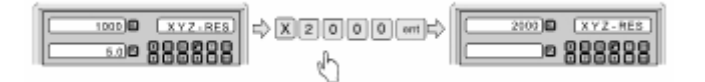

A 3. lépés eléréséhez nyomja meg a  $\Box$  billentyűt.

### 2. Paraméterek beállításai

**3. lépés:** az irány beállítása.

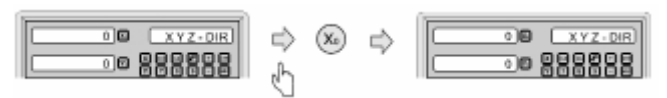

Az X tengely esetén a  $\otimes$  billentyűt, az Y tengely esetén a  $\otimes$  billentyűt, a Z tengely esetén pedig a  $\circledcirc$  billentyűt nyomja meg.

A 3. lépés eléréséhez nyomja meg a  $\blacksquare$  billentyűt.

**4. lépés:** a kompenzáció típusának (lineáris vagy nem lineáris) beállítása.

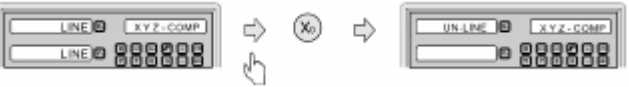

 LINE: lineáris kompenzáció; (lásd lineáris kompenzáció beállításai) UN-LINE: nem lineáris kompenzáció; (lásd nem lineáris hibakompenzáció beállításai)

Az X tengely esetén a  $\bullet$  billentyűt, az Y tengely esetén a  $\bullet$  billentyűt, a Z tengely esetén pedig a  $\omega$  billentyűt nyomja meg.

A paraméter beállításokból történő kilépéshez nyomja meg a  $\Box$  billentyűt.

# 3. Alapfunkciók

#### 3. Alapfunkciók:

#### 3.1 Visszaállítás:

 **Funkció:** az X, Y, és Z tengelyek aktuális pozícióinak visszaállításához nyomja meg a  $\mathcal{P}, \mathcal{P}, \mathcal{P}$  billentyűket.

**Példa:** az aktuális X pozíció visszaállítása.

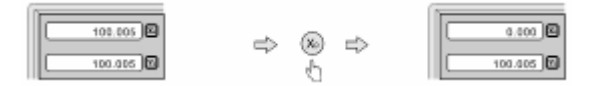

### 3.2 mm/inch átváltás:

 **Funkció:** a metrikus és az angolszász mértékegységrendszer közötti átváltáshoz nyomja meg a billentyűt.

 **1. példa:** jelenleg a kijelző angolszász mértékegységrendszerben jeleníti meg az értékeket, a metrikus rendszerre történő átváltáshoz:

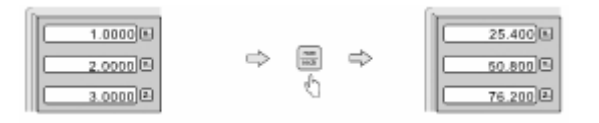

 **2. példa:** jelenleg a kijelző metrikus rendszerben jeleníti meg az értékeket, az angolszász mértékegységrendszerre történő átváltáshoz:

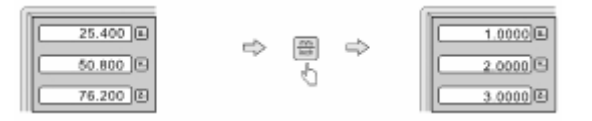

#### 3.3 Méretek megadása:

 **Funkció:** az adott tengely aktuális pozíciójának megadott méretekre történő beállítása.

**Példa:** az aktuális X tengely pozíció 16,8 mm-re történő beállítása.

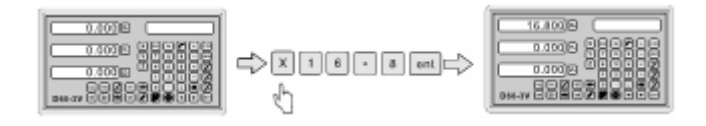

3.4 Középpont keresés:

 **Funkció:** a munkadarab középpontjának megkeresése.

**Példa:** középpont megkeresése X irányú munkadarab esetén.

**1. lépés:** a szerszámmal rögzítse a munkadarab egyik oldalát, majd nullázza az X tengelyt.

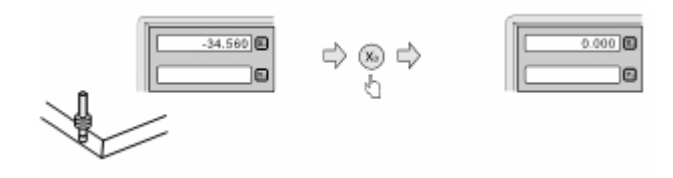

**2. lépés:** helyezze a szerszámot a munkadarab ellenkező oldalára, és rögzítse.

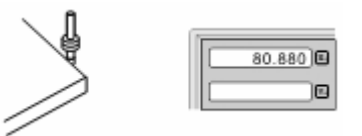

**3. lépés:** keresse meg az X tengely középpontját, az alábbi módon.

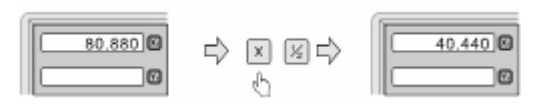

**4. lépés:** húzza vissza a tengelyt, amíg a kijelzőn a 0,000 érték meg nem jelenik, ekkor a szerszám pontosan a munkadarab közepére helyezhető.

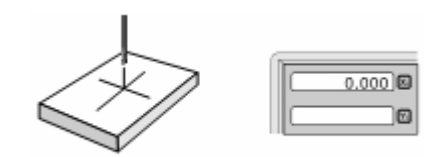

### 3. Alapfunkciók

### 3.5 ABS / INC méretmegadás

- **Leírás:** az alapkoordináták megjelenítésének kétféle módja lehetséges, ABS (abszolút) és INC (növekvő) megjelenítés. A megmunkálási műveletek során az üzemeltető a munkadarab nullpontját (zéró, illetve nulla pozíció) ABS koordinátákban tárolhatja, majd a folyamatos megmunkálás érdekében átkapcsolhat INC koordinátákra. Az ABS és az INC megielenítés közötti átváltás a  $\blacksquare$  billentvű megnyomásával lehetséges.
- **Példa:** jelenleg ABS megjelenítés látható a kijelzőn. Az INC megjelenítésre történő átváltáshoz nyomja meg a  $\blacksquare$  billentyűt.

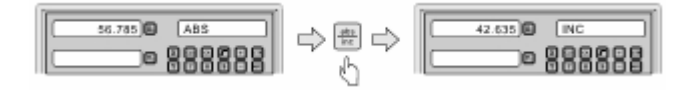

**Példa:** jelenleg INC megjelenítés látható a kijelzőn. Az ABS megjelenítésre történő

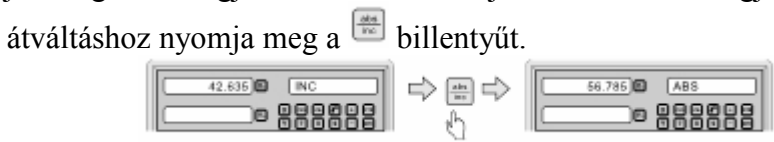

### 3.6 200 segéd nullpont felvétele

ABS megjelenítés esetén, a 200 segéd nullpont felvételéhez tízszer egymásután, folyamatosan nyomja meg a  $\Box$  billentyűt.

### 3.7 Nem felejtő memória

 A memória segítségével, kikapcsolás esetén el lehet tárolni a digitális kijelző beállításait, valamint a gép referencia értékeit.

### 3.8 Készenléti állapot

Amennyiben a kijelző nem ABS megjelenítésre van beállítva, a **billente** billentyű megnyomásával lehet kikapcsolni a kijelzőt, és ekkor a digitális kijelző készenléti állapotra vált, majd ezt követően ugyanannak a billentyűnek az ismételt megnyomására a digitális kijelző működési módra vált. Ugyanakkor a digitális kijelző készenléti állapot esetén is működési állapotban van, ami azt jelenti, hogy ez idő alatt is rögzíti a szerszám mozgását.

Példa: amennyiben a kijelző nem ABS megjelenítésre van beállítva, a **partiallent**yű megnyomásával lehet készenléti állapotra váltani, és ugyanannak a billentyűnek ( $\frac{\text{ref}}{\text{ref}}$ ) az ismételt megnyomásával lehet kilépni a készenléti állapotból.

### 3. Alapfunkciók

### 3.8 Referenciapont memória funkció

 A mindennapi munkavégzés során gyakran előfordul, hogy az adott megmunkálási műveletet nem lehet egy műszakon belül befejezni, a digitális kijelzőt viszont a munkavégzést követően ki kell kapcsolni. Az is nagyon zavaró, ha áramkimaradás következtében adatvesztés történik, és az adott munkadarabra vonatkozó nullpontok (a munkadarab zéró, illetve nulla pozíciója) elvesznek. A munkadarab nullpontjának éltapintóval (rávezető tüskével), illetve más módszerrel történő helyreállítása elkerülhetetlenül nagyobb megmunkálási pontosságot okoz, mivel a munkadarab megelőző nullpontjának teljes mértékben pontos helyreállítása nem lehetséges. Annak érdekében, hogy a munkadarab nullpontját éltapintó (rávezető tüske), illetve más módszer nélkül is nagy pontossággal helyreállíthassuk, minden egy lineáris skála referenciaponttal rendelkezik, mely a nullpont memória funkció biztosítása érdekében referencia pozícióval van ellátva.

**A** referenciapont memória funkció működési elve a következő.

Mivel a lineáris skála referenciapontja állandó és rögzített, ezért ha a digitális kijelző ki van kapcsolva, az soha nem változik meg és nem tűnik el. Egyszerűen csak el kell mentenünk a referenciapont és a munkadarab nullpontja (a munkadarab zéró, illetve nulla pozíciója) közötti távolságot a nem felejtő memóriába. Ily módon áramkimaradás esetén, illetve ha korábban ki volt kapcsolva a digitális kijelző, könnyedén előhívhatjuk az adott munkadarabra vonatkozó nullpontot (a munkadarab zéró, illetve nulla pozícióját), amennyiben a referenciaponttól számított távolságot előzőleg elmentettük.

Példa: az X tengely nullpontjának elmentése.

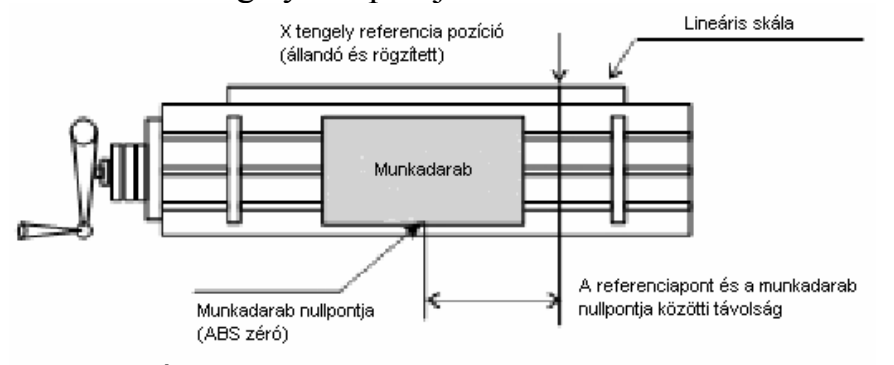

 Áramkimaradást követően, a munkadarab nullpontja előhívható, amennyiben a referencia pozíciótól számított távolságot előzőleg elmentettük.

Használata: a digitális kijelző az egyik legegyszerűbben használható referenciapont memória funkcióval van ellátva.

Nem szükséges minden egyes alkalommal a referencia pont és a munkadarab nullpontja közötti relatív távolságot elmentenie, amikor az ABS koordináta zéró pozícióját módosítja, például nullázás, középpont keresés, koordináták előre történő beállítása során… A digitális kijelző az ABS zéró pont és a referenciapont közötti relatív távolságot automatikusan elmenti a memóriájába.

A mindennapi munkavégzés során az üzemeltetőnek mindössze a referenciapont pozícióját szükséges megkeresnie, és ezután a digitális kijelző teljesen automatikusan, önmagától elmenti a munkadarab nullpontját, attól függetlenül, hogy miként módosította az ABS zéró pozíciót. Áramkimaradás esetén, illetve ha a digitális kijelző előzőleg ki volt kapcsolva, az üzemeltető a RECALL 0 (előhívás) funkció segítségével könnyedén előhívhatja az adott munkadarab nullpontját.

### 3. Alapfunkciók

### 3.9.1 Referenciapont keresése (referencia szám alapján pozíció keresése)

A digitális kijelző automatikusan elmenti a referenciapont pozíciója és az ABS nullpont (zéró pozíció) közötti relatív távolságot, attól függetlenül, hogy az üzemeltető miként módosította az ABS zéró pozíciót, például nullázás, középpont keresés, koordináták előre történő beállítása során…

A digitális kijelzőnek ezért még a megmunkálási műveletet megelőzően ismernie kell, hogy hol található a referencia pozíció. A munkadarab nullpontjának (zéró vagy nulla pozíciójának) véletlen, illetve nem szándékos műveletek, például áramkimaradás során történő elveszése megelőzése érdekében, kifejezetten ajánlott, hogy az üzemeltető minden egyes alkalommal, amikor bekapcsolja a digitális kijelzőt, a (FIND REF) funkció segítségével megkeresse a referenciapont pozícióját.

**1. lépés:** lépjen be a referencia funkcióba, és válassza a FIND REF (referenciapont keresése) lehetőséget.

FIND REF (referenciapont keresése)

Válassza a FIND REF (referenciapont keresése) lehetőséget ORG

(nullpont előhívása)

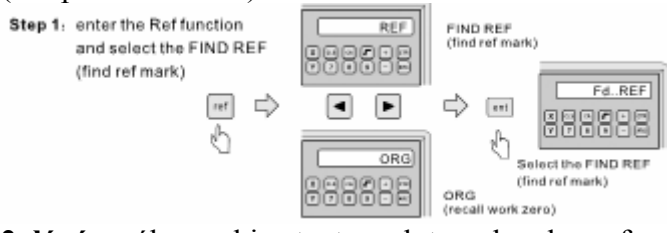

**2. lépés:** válassza ki azt a tengelyt, melynek a referenciapontját meg szeretné keresni. Válassza ki az X, Y vagy a Z tengelyt

Példa: X tengely kiválasztása

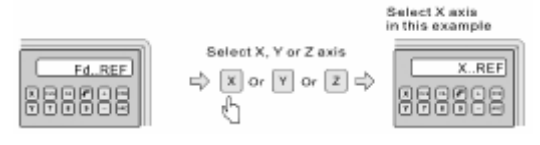

**3. lépés:** mozgassa a gépet a középponton keresztül, vagy a lineáris skála bal vagy jobb irányába, amíg a jobb oldali ablakban fel nem villan a FIND X felirat, majd pedig az FD…REF. A FIND REF Y esetében nyomia meg a  $\Box$  billentyűt, a FIND REF Z esetében pedig a  $\Box$  billentyűt.

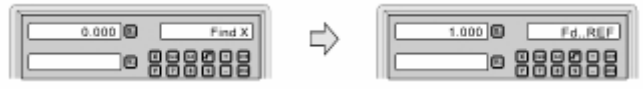

Mozgassa a gépet a referenciaponton keresztül

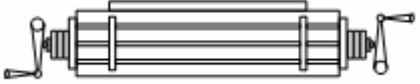

4. lépés: a referencia funkcióból történő kilépéshez nyomja meg a **billentyűt**.

### 3.9.2 Munkadarab nullpont felvétele

**1. lépés:** lépjen be a referencia funkcióba, és válassza az FD ORG (munkadarab nullpont felvétele) lehetőséget.

FIND REF (referenciapont keresése) Válassza a FIND REF (referenciapont keresése) lehetőséget ORG (munkadarab nullpont felvétele)

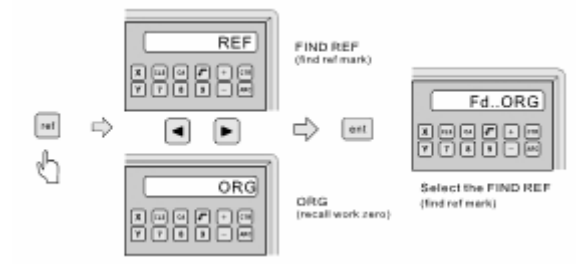

**2. lépés:** válassza ki azt a tengelyt, melynek a munkadarab nullpontját (zéró vagy nulla pozícióját) elő szeretné hívni.

Válassza ki az X, Y vagy a Z tengelyt

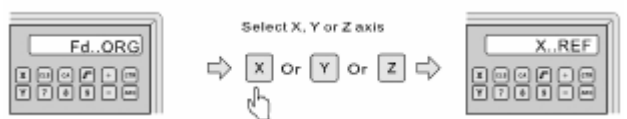

**3. lépés:** mozgassa a gépet a középponton keresztül, vagy a lineáris skála bal vagy jobb irányába, amíg a jobb oldali ablakban fel nem villan a FIND X felirat, majd pedig az FD…ORG. A FIND ORG Y esetében nyomja meg a  $\Box$  billentyűt, a FIND ORG Z esetében pedig a  $\Box$  billentyűt.

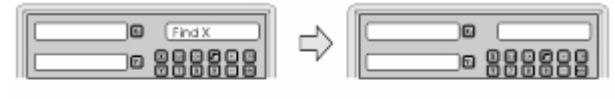

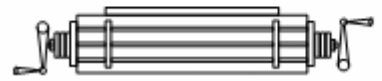

Mozgassa a gépet a referenciaponton keresztül

**4. lépés:** az ORG X, Y és Z megkeresését követően, mozgassa a gépet, míg a kijelzőn az érték=(0,000) meg nem jelenik, ekkor a szerszám pontosa az ABS zéró értéken helyezkedik el.

### 3.10 Lineáris kompenzáció

 A lineáris kompenzáció beállítása a digitális kijelző rendszerhibáinak orvoslása céljából. Egyenirányító együttható S= (L-L1) / (L 1000) mm/m

L: a tényleges hosszérték, milliméterben

L1: a megjelenített érték, milliméterben

S: egyenirányító együttható, milliméter/méterben

 A polaritás tekintetében, ha a megjelenített érték alacsonyabb, mint a tényleges hosszúság, pozitív (+) kompenzációt válasszon, ha pedig a megjelenített érték magasabb, negatív (-) kompenzációt válasszon. Kompenzációs tartomány: -1500 mm/m-től +1500 mm/m-ig

 **Példa:** a tényleges érték 1000 mm, a megjelenített érték 999,98 mm.  $S=(1.000.000-999.880) \div (1.000.000 \div 1.000.000) = 0.120$ 

**1. lépés:** az X tengely kiválasztásához nyomja meg a  $\boxed{\times}$  billentyűt, majd a lineáris

kompenzáció beállításainak eléréséhez nyomia meg a  $\blacksquare$  billentyűt.

 **2. lépés:** az alábbi módon adja meg a 0,12-es egyenirányító együtthatót.

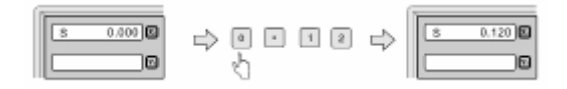

### 3.11 Nem lineáris hibakompenzáció

 Az első kompenzációs típust (lineáris vagy nem lineáris) a paraméter beállításoknál nem lineárisra kell állítani.

- **1. lépés:** mozgassa balra a munkaasztalt, majd az ABS megjelenítési módba történő belépéshez nyomja meg a  $\blacksquare$  billentyűt.
- **2. lépés:** nyomja meg a **billentyűt**, majd a nem lineáris kompenzációhoz tartozó paraméterek beállításaihoz nyomja meg a billentyűt.

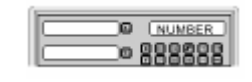

**3. lépés:** adja meg a paraméter számot (NUMBER).

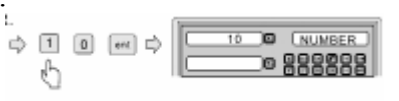

 **4. lépés:** adja meg a STEP paramétert. (Például: STEP = 50)

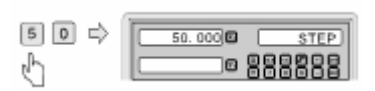

 **5. lépés:** válassza ki a kezdőpontot (kétféle kezdőpont van: a) – LEFT ZERO; b) – ABS Ref ZERO, és a kettő közül a  $\Box$  billentyű segítségével lehet választani.

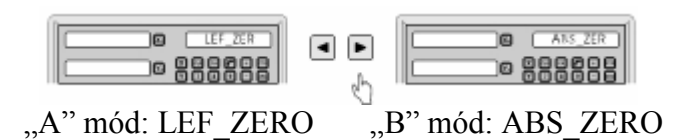

"A" mód (LEF ZERO) esetén a kezdőpontot a **billentyű segítségével lehet** megkeresni.

"B" mód esetén (ABS ZERO) esetén a kezdőpontot a munkaasztal mozgatásával lehet megkeresni.

A kezdőpont a nem lineáris kompenzáció kiszámításának kezdőpontjául szolgál.

**5. lépés:** a kompenzációs érték bevitele.

 Az X tengely a digitális kijelző értékét jeleníti meg. Az Y tengely a valós (az üzemeltető által bevitt) értéket jeleníti meg. A hibának 10 százaléknál alacsonyabbnak kell lennie.

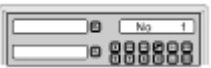

**6. lépés:** az összes érték megadását követően a digitális kijelző automatikusan kilép.

### 3. Alapfunkciók

### 3.12 200 segéd nullpont funkció

Háromféle koordinációs rendszer létezik. Az ABS mód (1 segédpont), INC mód (2 segédpont), és az SdM mód (200 segédpont). Célszerű, ha a munkadarab nullpontját ABS módban tároljuk, míg a magát a gépet INC, illetve SdM módban. Az INC mód független az ABS módtól, nincs kapcsolatban az ABS nullponttal. Ugyanakkor valamennyi Sdm koordináta kapcsolódik az ABS koordinátákhoz, az SdM pozíció az ABS zéró pozíció változásával együtt mozog.

Az ABS módot, az INC módot, és az SdM módot kifejezetten abból a célból alakították ki, hogy az ismétlődő munkálatok, illetve az egynél több nullponttal rendelkező munkadarabok esetén megkönnyítsék az üzemeltető feladatát.

Egynél több nullponttal rendelkező munkadarabok esetén történő alkalmazás.

A munkadarab valamennyi segéd nullpontját az alábbi módon tárolja:

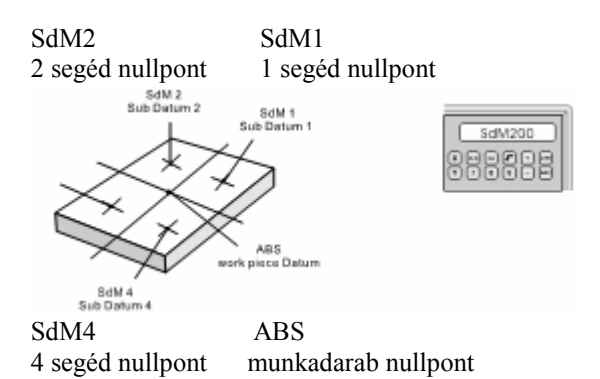

Lépjen be közvetlenül az SdM-be az SdM számának megnyomásával, vagy nyomja meg a  $\blacksquare$  billentyűt.

Ismétlődő megmunkálási munkálatok során történő alkalmazás.

Mivel valamennyi SdM segéd nullpont (0,000) kapcsolódik az ABS nullponthoz, ismétlődő munkálatok esetén az üzemeltetőnek mindössze az első munkadarab nullpontját kell megadnia ABS módban, és a megmunkálási pozíciót SdM módban kell tárolnia.

Bármilyen további ismétlődő művelet esetén, egyszerűen csak állítsa be a második, harmadik stb. munkadarab nullpontot (zéró) ABS módban, majd az összes megmunkálási pozíció megjelenik.

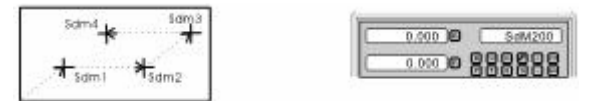

#### ABS zéró

munkadarab nullpontja (0,000)

Lépjen be közvetlenül az SdM-be az SdM számának megnyomásával, vagy nyomja meg a  $\Box$   $\Box$  billentyűt

Mozgassa a szerszámot, hogy a kijelzőn 0,000 érték jelenjen meg, ekkor a megmunkálási helyzet elérésre került.

3. Alapfunkciók

Példa:

Négy segéd nullpont van (sdm1-től sdm4-ig). A segéd nullpontokat kétféle módon lehet beállítani. Az egyik a pozíció elérésekor nullázódik, míg a többi közvetlenül sdm zéróként kerül bevitelre. Mint azt az alábbi példa is mutatja, valamennyi koordináta az ABS zéróhoz kapcsolódik.

ABS nullpont Y tengely X tengely Y - axis X - axis

Első módszer: a pozíció elérésekor nullázódik.

Mozgassa a munkaasztalt úgy, hogy a szerszám a munkadarab középpontjára kerüljön, majd állítsa be az ABS megjelenítési módot. Nullázás, A darabok fő referencia pontjában állítsa be az ABS zérót.

**1. lépés:** állítsa be az ABS segéd nullpontot (a munkadarab referenciapontját).

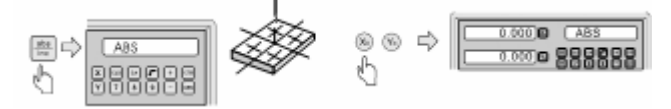

**2. lépés:** állítsa be az sdm1 segéd nullpontot.

ABS módban mozgassa a munkaasztalt a következő értékekre: X=50.000**,** Y=35.000

Adja meg az sdm1 koordinátát, az alábbi módon Állítsa az X és az Y tengelyt zéróra, az alábbi módon Ezzel az sdm1 segéd nullpontja be van állítva

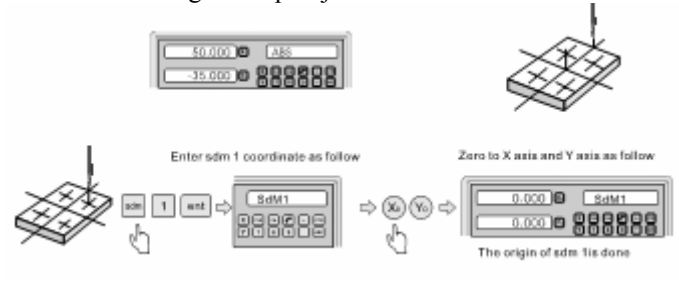

**3. lépés:** állítsa be az sdm2 segéd nullpontot.

#### Lépjen be az ABS módba

ABS módban mozgassa a munkaasztalt a következő értékekre: X=50.000**,** Y=50.000

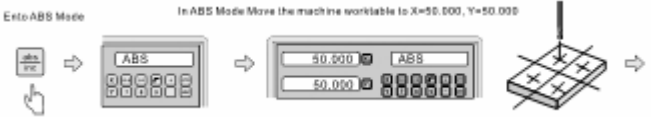

Adja meg az sdm2 koordinátát, az alábbi módon Állítsa az X és az Y tengelyt zéróra, az alábbi módon Ezzel az sdm2 segéd nullpontja be van állítva

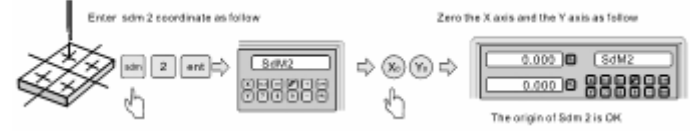

#### **4. lépés:** állítsa be az sdm3 segéd nullpontot.

#### Lépjen be az ABS módba

ABS módban mozgassa a munkaasztalt a következő értékekre: X=-50.000**,** Y=50.000

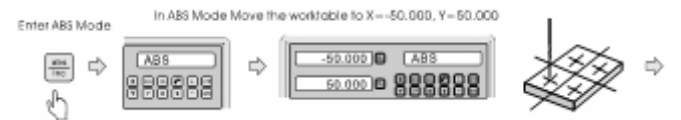

Adja meg az sdm3 koordinátát

Állítsa az X és az Y tengelyt zéróra, az alábbi módon Ezzel az sdm3 segéd nullpontja be van állítva

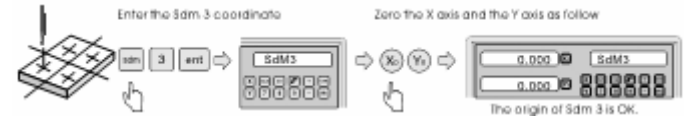

#### **5. lépés:** állítsa be az sdm4 segéd nullpontot.

Lépjen be az ABS módba ABS módban mozgassa a munkaasztalt a következő értékekre: X=-50.000**,** Y=-35.000

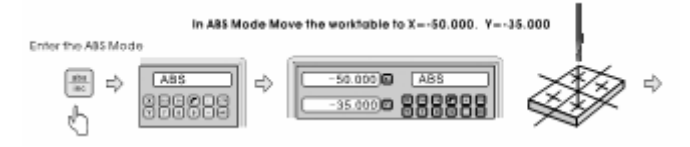

Adja meg az sdm4 koordinátát, az alábbi módon Állítsa az X és az Y tengelyt zéróra Ezzel az sdm4 segéd nullpontja be van állítva

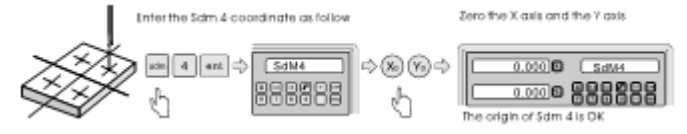

### 3. Alapfunkciók

Az Sdm segéd nullpont visszaigazolása.

Az sdm koordináta értékek visszaigazolásához nyomja meg a  $\Box$  billentyűt. Példa:

Az érték az ABS koordináta segéd nullpontjához kapcsolódik

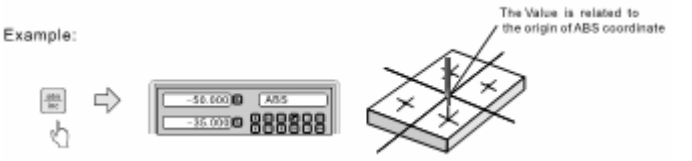

Az érték visszaigazolásához adja meg az Sdm1 koordinátát.

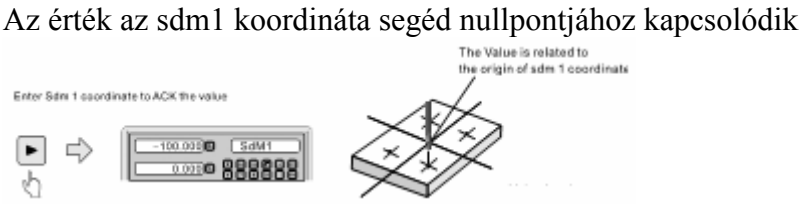

Adja meg az Sdm2 koordinátát

Az érték az sdm2 koordináta segéd nullpontjához kapcsolódik

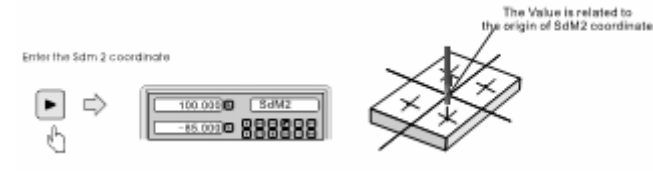

Adja meg az Sdm3 koordinátát

Az érték az sdm3 koordináta segéd nullpontjához kapcsolódik

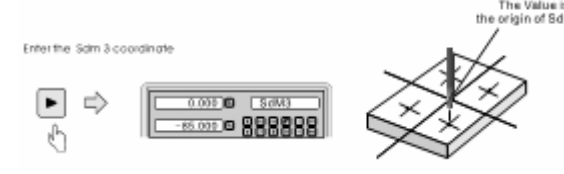

2. módszer: közvetlen bevitel

Hasonlóan az 1. módszerhez, mozgassa a munkaasztalt úgy, hogy a szerszám pontosan az ABS segéd nullpontjára kerüljön, majd lépjen be az ABS módba, az alábbi módon.

**1. lépés:** állítsa be az ABS segéd nullpontját.

Lépjen be az ABS módba Mozgassa a munkaasztalt úgy, hogy a szerszám az ABS segéd nullpontjára kerüljön Nullázza az ABS segéd nullpontját, az alábbi módon Ezzel az ABS segéd nullpontja be van állítva

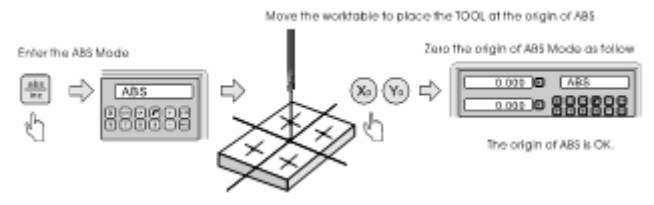

#### 3. Alapfunkciók

#### **2. lépés:** állítsa be az Sdm1 koordináta segéd nullpontját.

Adja meg a koordináta értékéhez viszonyított ellentétes értéket (-50, 35), az alábbi módon Adja meg az Sdm1 segéd nullpontot

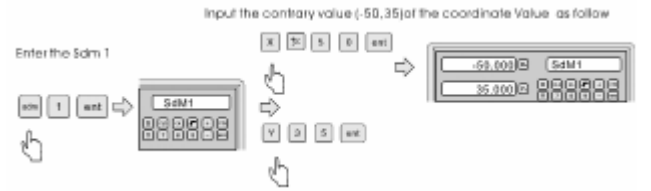

Megjegyzés: a bevitt érték és a koordináta értéke ellentétes.

Magyarázat: a szerszám az ABS mód kezdőpontján található. Mivel a bevitt érték a koordináta értékhez viszonyítva ellentétes, húzza vissza a tengelyt, amíg a kijelzőn a 0,000 érték meg nem jelenik, ekkor a szerszám pontosan az Sdm kezdőpontjára helyezhető.

**3. lépés:** állítsa be az Sdm2 koordináta segéd nullpontját.

Adja meg a koordináta értékéhez viszonyított ellentétes értéket (-50, -50), az alábbi módon Adja meg az Sdm2 segéd nullpontot

Ezzel az Sdm2 segéd nullpontja be van állítva<br>Entertaine sontiary value(-50,-50) of the coordinate value as follow

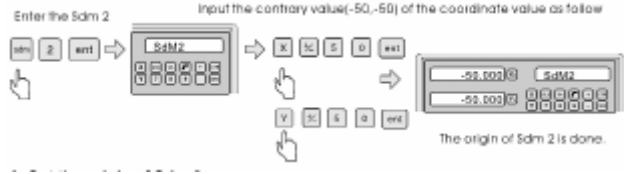

#### **4. lépés:** állítsa be az Sdm3 koordináta segéd nullpontját.

Adja meg a koordináta értékéhez viszonyított ellentétes értéket (50, -50), az alábbi módon Adja meg az Sdm3 segéd nullpontot

Ezzel az Sdm3 segéd nullpontja be van állítva

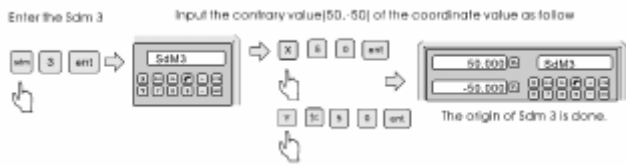

#### **5. lépés:** állítsa be az Sdm4 koordináta segéd nullpontját.

Adja meg a koordináta értékéhez viszonyított ellentétes értéket (50, 35), az alábbi módon Adja meg az Sdm4 segéd nullpontot

Ezzel az Sdm4 segéd nullpontja be van állítva

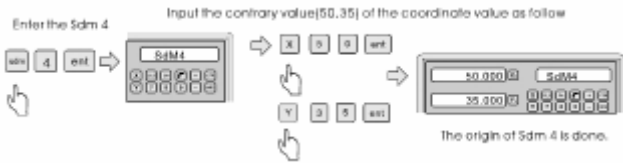

5. Melléklet

#### 5. Melléklet

- 5.1 A digitális kijelző műszaki adatai
	- 1) Tápfeszültség-tartomány: AC 80V 260V; 50 60Hz
	- 2) Energiafogyasztás: 15VA
	- 3) Üzemeltetési hőmérséklet: 0 -- 45
	- 4) Tárolási hőmérséklet: -30 -- 70
	- 5) Relatív páratartalom: <90% (25)
	- 6) Maximális koordináta szám: 3
	- 7) Bemeneti jel: TTL négyszögjel
	- 8) Bemeneti jelfrekvencia: <5MHz
	- 9) Digitálisan megjelenített hosszúság maximális felbontása: 0,1µm
	- 10) Digitálisan megjelenített szög maximális felbontása: 0,0001/IMPULZUS
	- 11) Tömeg: 1,2 kg
	- 12) Méretek: 295x170x65 (milliméterben)
	- 13) Lineáris skála: menetemelkedés 0,2 mm; EPS: 5V

2 kimeneti TTL négyszögjel csatorna,

90-es fázisdifferenciával (zérópozíciós jellel);

áramerősség: 50mA.

5.2 Telepítési ábra

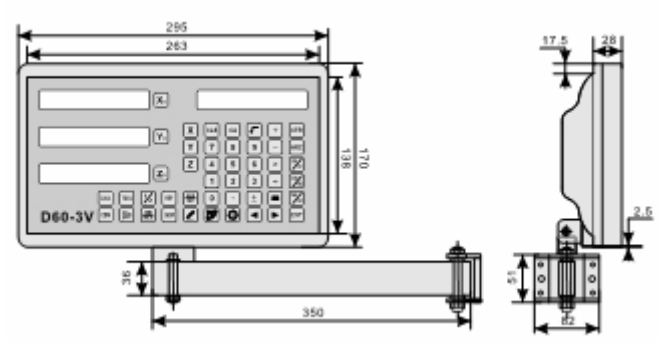

### 5. Melléklet

#### 5.3 Hibaelhárítás

Az alábbiakban az előzetes hibaelhárítási lehetőségeket tekintheti át. Amennyiben a probléma továbbra is fennállna, kérjük, hogy vegye fel a kapcsolatot cégünkkel, illetve munkatársainkkal.

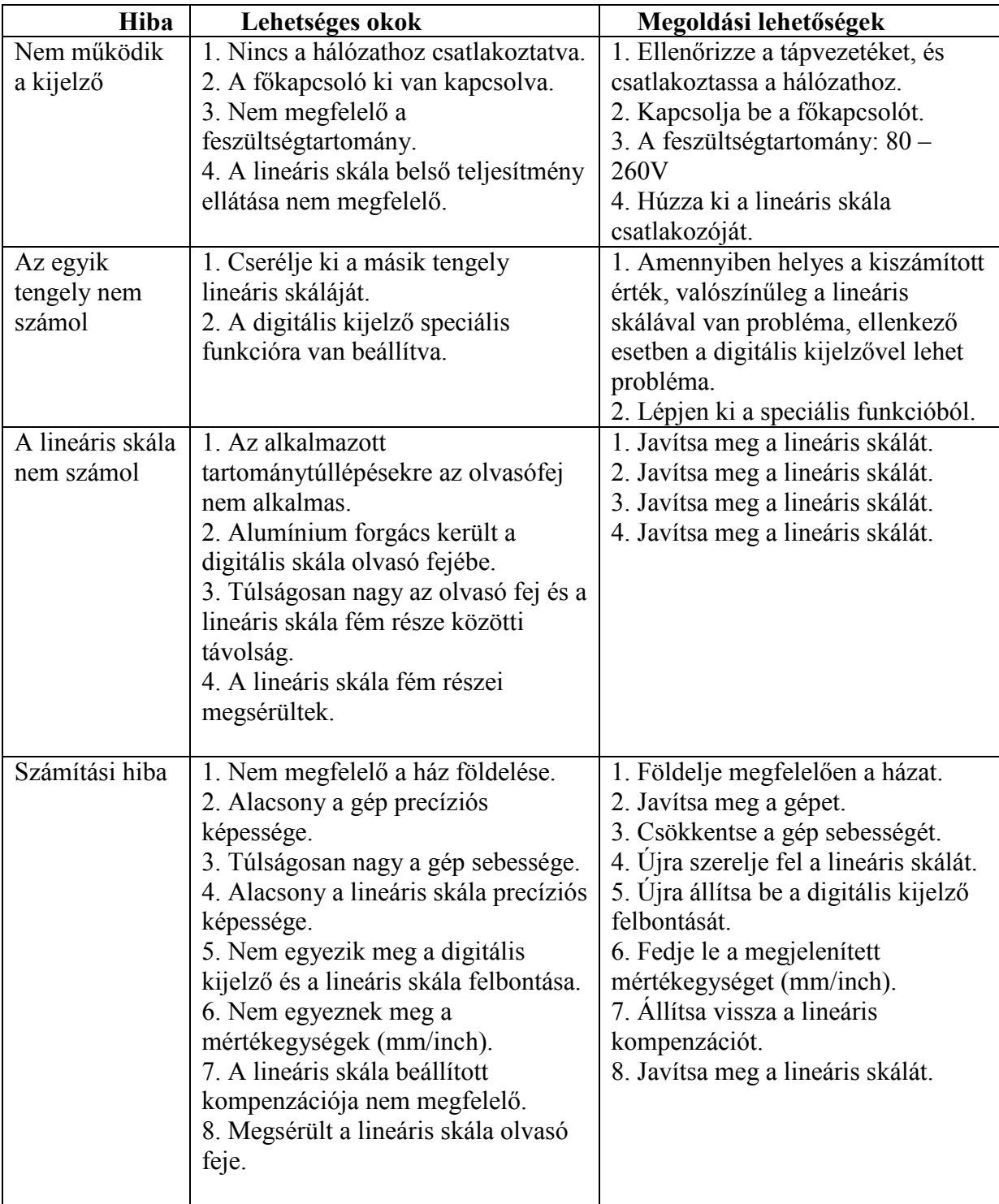

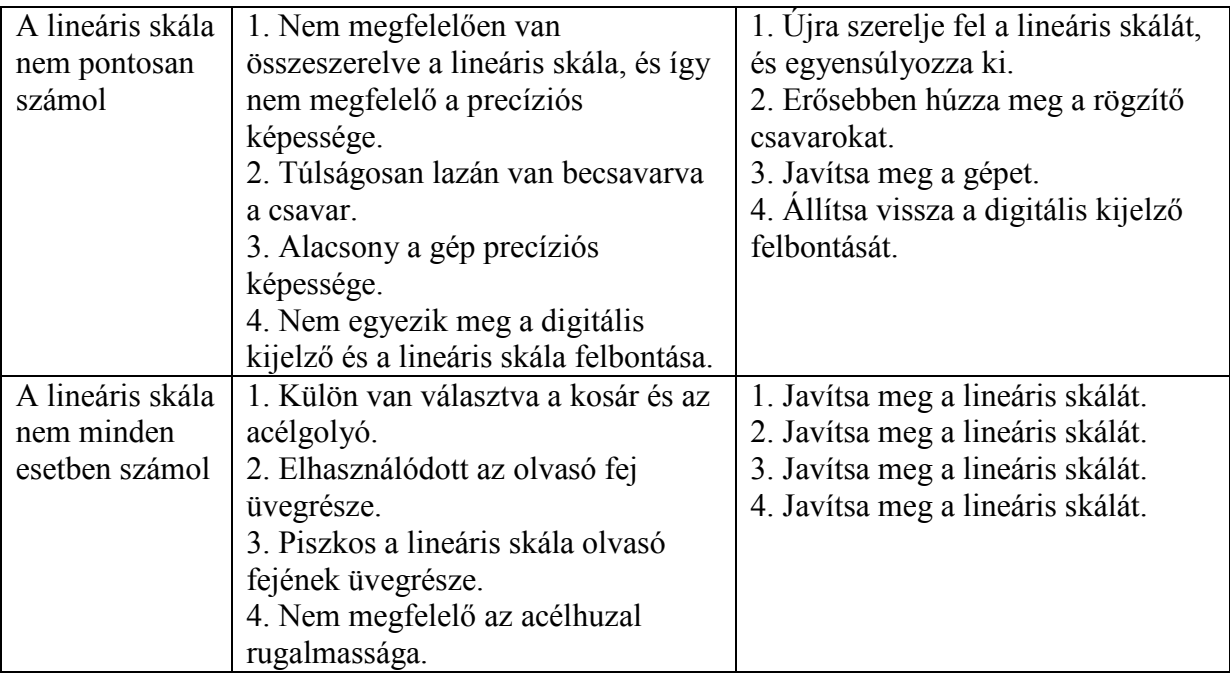

5. Melléklet